# **Request a Spot Forecast NWS Tallahassee**

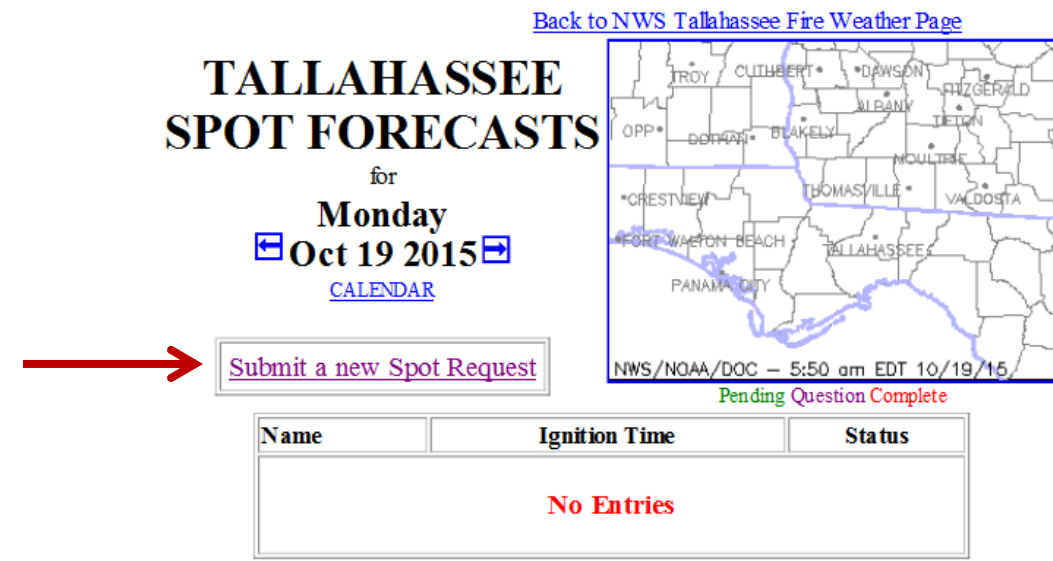

**From the [main spot forecast page,](http://spot.nws.noaa.gov/cgi-bin/spot/spotmon?site=tae) click on** *Submit a new Spot Request.*

**You will need to fill out the request form (shown below). The following directions will step through each section.** 

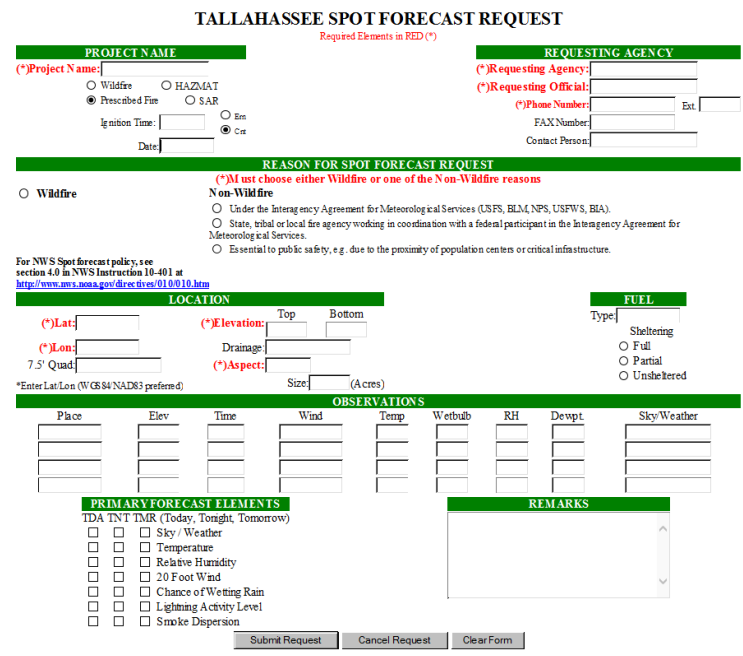

#### **Project Name**

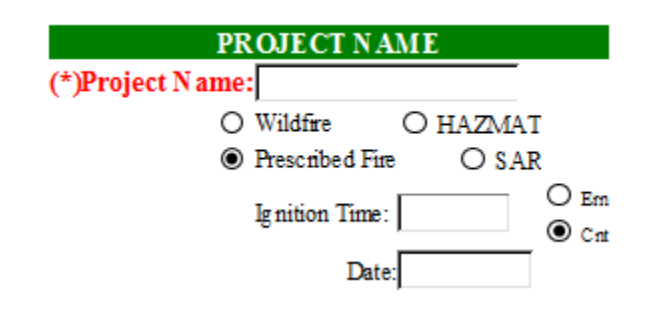

**Project Name:** If your incident has a name, go ahead and put it in. Otherwise, use a combination of the nearest city or town and the distance from that location. For example, if the incident site is approximately 5 miles west of Bainbridge, then the fire name would be 5W Bainbridge.

**Type of Incident:** Select whether the fire is a Wildfire, Prescribed Fire, HAZMAT event or a Search and Rescue Event.

**Ignition Date/Time:** For prescribed burns, enter the ignition time using a 24 hour clock, for example, 2 pm would be entered as 1400. Select whether the time is in the Eastern or Central time zone. Enter the date as MM/DD/YY.

# **Requesting Agency**

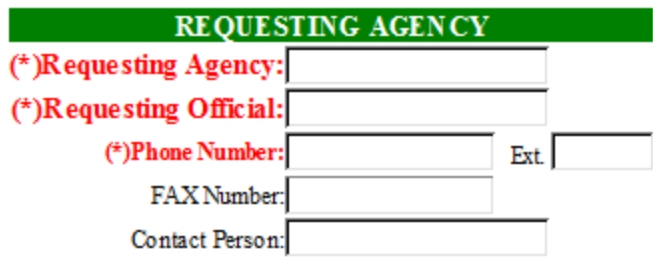

**Requesting Agency:** Enter the name of the requesting agency.

**Requesting Official:** Enter the title of the requesting offical.

**Phone Number:** Enter a phone number where forecasters can reach you if any questions arise or if changes are made to the forecast.

**Fax Number:** This is important in cases where web access is unavailable.

**Contact Person:** Enter the name of the person whom the NWS can contact regarding the spot.

#### **Reason for Spot Forecast Request**

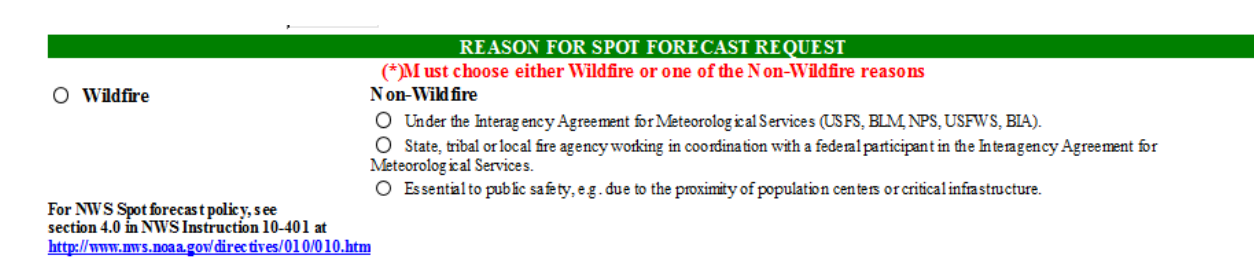

Select the reason for the spot request. If an emergency manager is requesting a SPOT for a large event and requesting a weather forecast, select *essential to public safety*.

#### **Location**

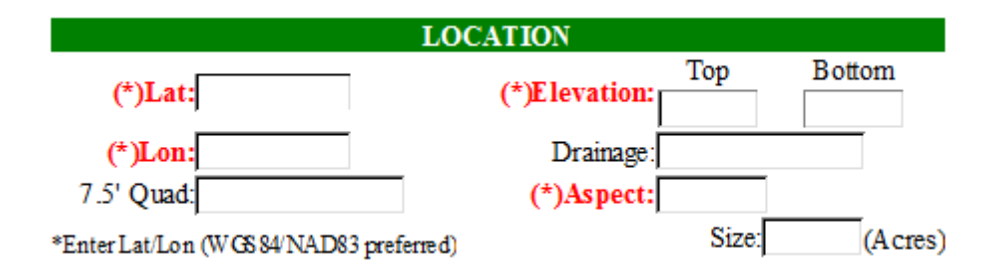

**Lat/Lon:** Enter the latitude and longitude in degrees (29.24 and 81.58) or degrees/minutes/seconds (29 27 33 and 81 52 37). Note the spaces in the degrees/minutes/seconds example.

**7.5' Quad:** Not-required as the lat/lon information is sufficient for location, but if known, you can include the USGS quadmap information.

**Elevation:** Enter the top and bottom elevation of the site. If the site is flat, enter the elevation in just one box.

**Drainage:** If known, enter the river drainage basin of the site.

**Aspect:** Enter the direction the slope (if any) faces using direction references such as *N, NE, E, SE, S, SW, W,* and *NW*. If the site is on flat terrain, enter *FLAT*.

**Size:** If the size of the burn site is known, enter the value in acres.

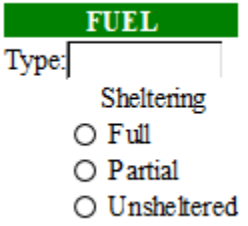

**Type:** Indicate the type of fuel using a description such as grass, long-leaf pine, palmetto, etc.

**Sheltering:** Indicate the amount of fuel sheltering.

### **Observations**

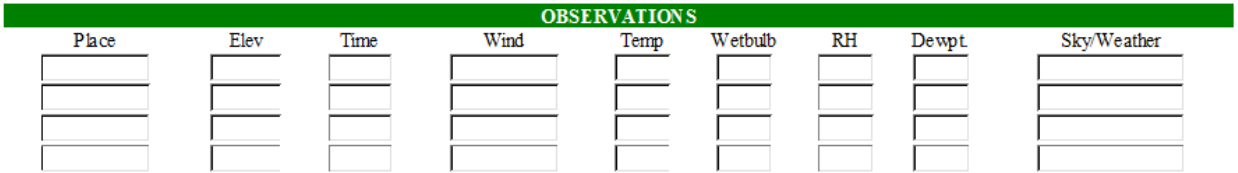

A recent observation should be provided.

**Place:** Indicate the location at which the observation was taken.

**Elevation:** Indicate the elevation (with units) where the observation was taken.

**Time:** Indicate the time, using the 24 hour clock, when the observation was taken.

**Wind:** List the wind speed in MPH and include gusts if applicable.

**Temp:** Indicate the temperature in °F.

**Wetbulb Temperature:** Record the wetbulb temperature in °F.

**RH:** Enter RH value (percentage).

**Dew Point:** Record the dew point temperature in °F.

**Sky/Weather:** Indicate cloud coverage, weather and other important remarks regarding the weather.

**Fuel**

#### **Primary Forecast Elements**

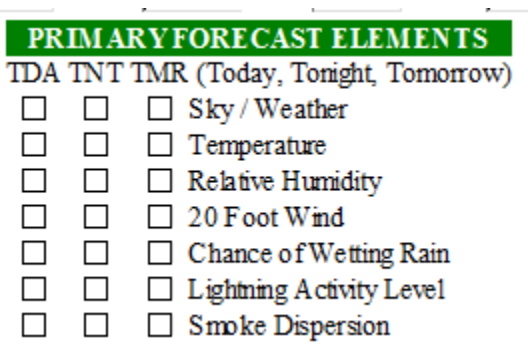

Check the box for all the forecast elements you are requesting for today (column 1), tonight (column 2), and tomorrow (column 3).

### **Remarks**

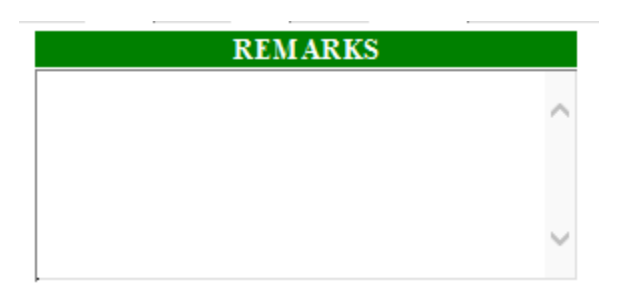

Include additional information in this section. For example if you are submitting the spot request the day before, but need it to be completed early next morning, indicate this here.

**Request HYSPLIT:** You can request a HYSPLIT automatically be sent to you by including HYSPLIT to <email address> in the remarks section. If you would like the HYSPLIT run at another time, please indicate that in this section.

#### **Submit Request**

When finished with the Spot Request, click **Submit Request**.

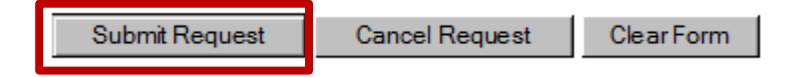

### **View Spot Forecast**

Go to the main spot forecast page, your spot should be listed if it is for the current day. Otherwise, you will need to use the arrow to navigate to the correct day.

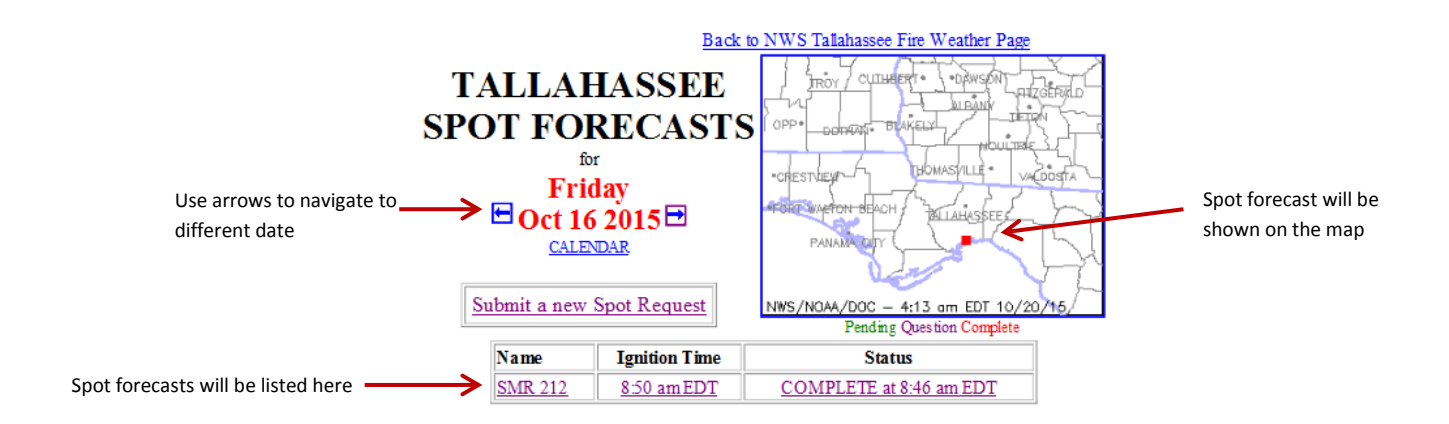

# **Important Reminders**

- Sensitive information, such as phone number and name of the contact person) are not visible to the public. It is only visible on the original computer that made the request and the NWS.
- The spot forecast monitor page will refresh each minute.